## **Audio Setup for AMX/Enzo Systems**

1. Gather your audio cable.

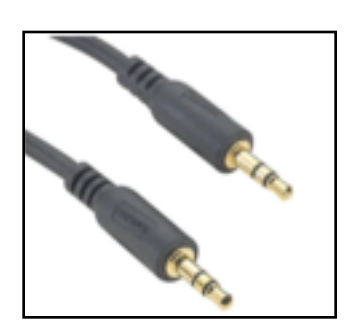

2. Plug one end into the headphone jack of your computer.

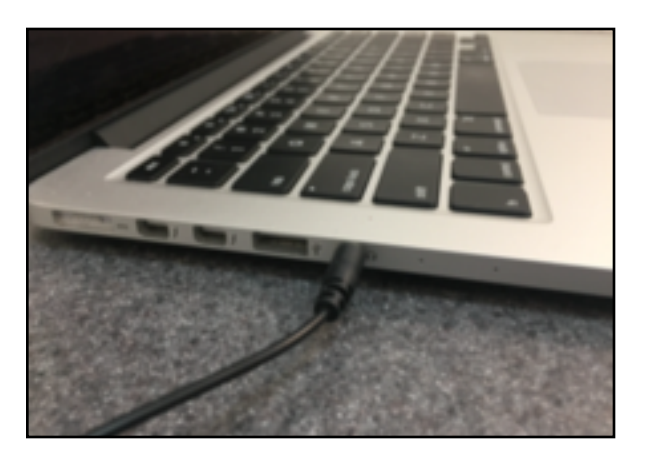

3. Plug the other end into the wall plate audio jack that is next to the HDMI input.

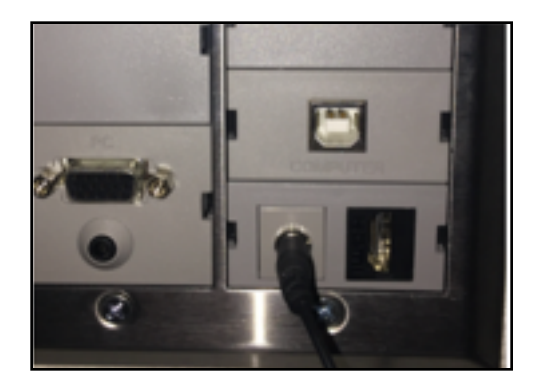

4. On your computer, navigate to Apple menu- System Preferences - Sound - Output and make sure it says **Headphones** or built-in Headphone Jack (exact wording varies).

5.Make sure computer volume and the volume of the music or video you are playing are both turned up.

6. If you don't hear anything coming from your classroom speakers you can try:

- A. Pressing the Input button on your keypad and cycling through the inputs (HDMI, Doc Cam, Enzo) until you hear sound coming from your classroom speakers.
- B. Pressing the Volume button on your keypad.

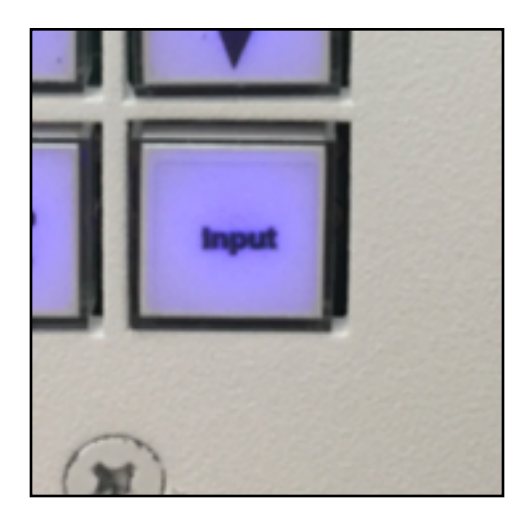